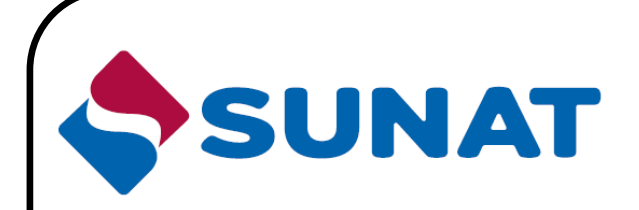

# **Manual de Homologación del Operador de Servicios Electrónicos**

# **PROYECTO DE COMPROBANTES DE PAGO ELECTRONICOS**

**Versión 2.1**

**Octubre 2017**

## **INDICE**

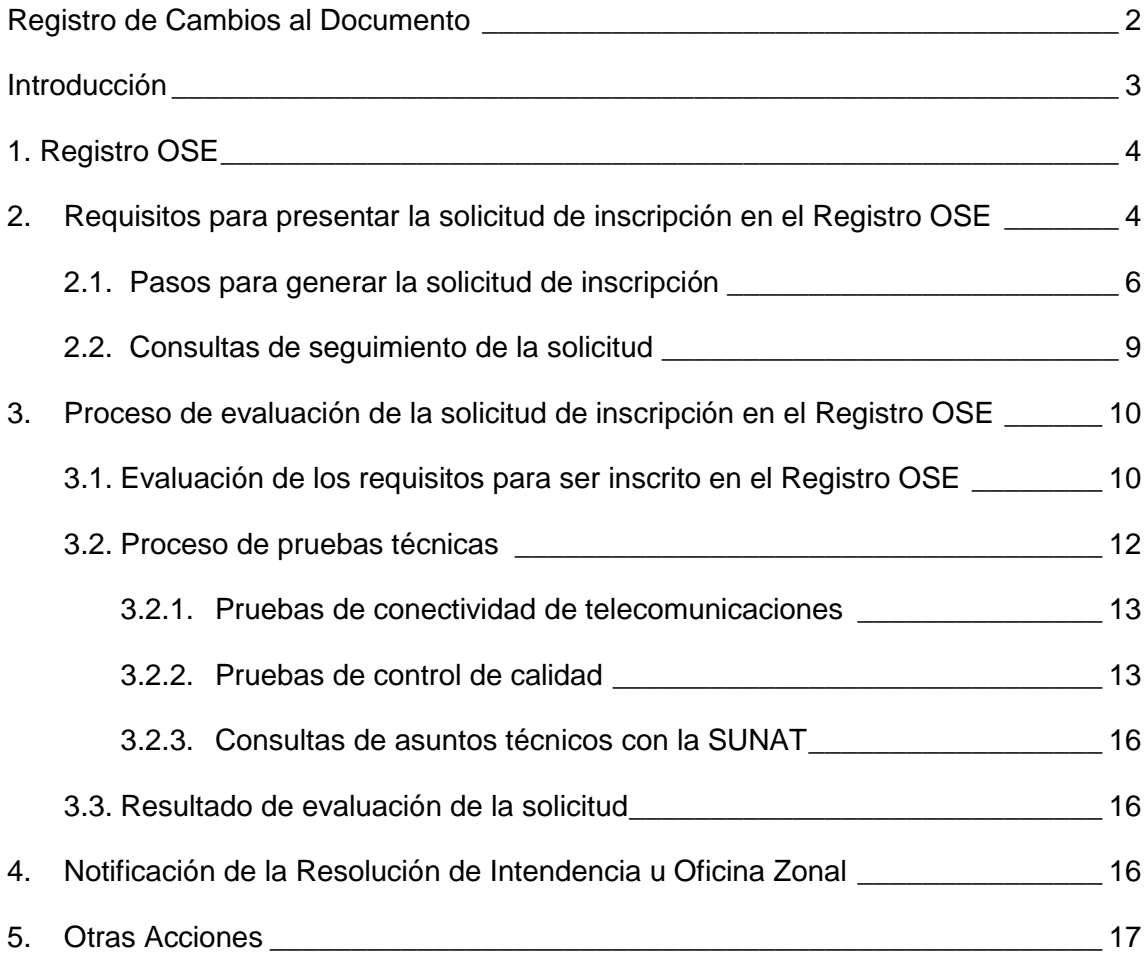

# <span id="page-2-0"></span>**Registro de Cambios al Documento**

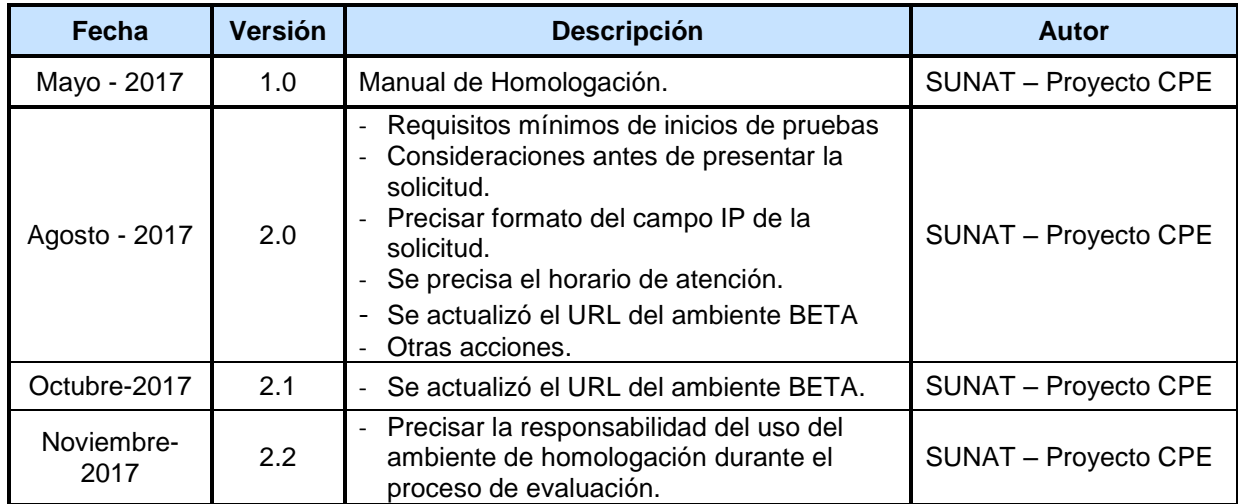

# **Introducción**

<span id="page-3-0"></span>Mediante Resolución de Superintendencia N.° 117-2017/SUNAT, se aprueba el Sistema de Emisión Electrónica Operador de Servicios Electrónicos, en adelante SEE-OSE, que permite la emisión electrónica de los comprobantes de pago electrónicos y documentos, Sistema en el que la comprobación material de los aspectos esenciales del documento electrónico es realizada por el Operador de Servicios Electrónicos, en adelante OSE, a que se refiere el artículo único del Decreto Legislativo N° 1314.

De acuerdo a lo anterior, se ha implementado el Registro Operador de Servicios Electrónicos, en adelante el Registro OSE, donde se deben inscribir los contribuyentes previa calificación de la SUNAT, que se encuentran habilitados como OSE, tales como la comprobación informática del cumplimiento de las condiciones de emisión de los documentos electrónicos que sean emitidos a través de dicho Sistema. Para ello, el contribuyente debe cumplir con los requisitos dispuestos por norma para ser inscrito en el Registro OSE.

El manual de homologación OSE, tiene como finalidad explicar de forma detallada los requisitos para presentar la solicitud de inscripción en el Registro OSE, pasos para generar la solicitud de inscripción en el Registro OSE a través de SUNAT Operaciones en Línea, así como detallar los requisitos para ser inscrito en el Registro OSE.

#### <span id="page-4-0"></span>**1. Registro OSE**

Registro conformado por los contribuyentes que tienen la calidad de OSE, y por tanto están habilitados a realizar la comprobación informática del cumplimiento de las condiciones de emisión de los documentos electrónicos que sean emitidos a través del SEE-OSE, cuando sean contratados por el emisor electrónico.

#### <span id="page-4-1"></span>**2. Requisitos para presentar la solicitud de inscripción en el Registro OSE**

El contribuyente que desee inscribirse en el Registro OSE, debe presentar una solicitud a través de la SUNAT Operaciones en Línea y cumplir con los siguientes requisitos:

- Ser persona jurídica.
- Tener número de RUC en estado activo.
- Tener en el RUC la condición de domicilio fiscal habido.
- Estar afecto en el RUC al régimen general del impuesto a la renta de tercera categoría.
- Ser emisor electrónico en el SEE, por lo menos, respecto de la factura electrónica y la boleta de venta electrónica.
- Haber presentado, de estar obligado, las declaraciones juradas mensuales por concepto del IGV e IR cuyos vencimientos se hubiera producido en los seis últimos meses, contados hasta la fecha en que la solicitud sea presentada. En caso de contribuyentes que han sido retirados del Registro OSE con anterioridad, deben presentar las referidas declaraciones, respecto de los últimos doce meses, contados hasta la fecha en que la solicitud sea presentada.
- No tener un procedimiento de cobranza coactiva iniciado respecto de deuda administrativa o tributaria cuya administración está a cargo de la SUNAT.
- Haber registrado previamente, en SUNAT Operaciones en Línea, uno o más certificados digitales que utilice de manera exclusiva en su rol de OSE, de obtener la inscripción en el Registro OSE. Ese (esos) certificado(s) deben tener 2048 bits y generar una firma digital válida y vigente.

Los requisitos señalados anteriormente son validados en la SUNAT Operaciones en Línea. La solicitud es admitida cuando se cumple con los requisitos, en cuyo caso dicho sistema genera de manera automática la constancia de presentación, la cual puede ser impresa.

La constancia cuenta con los datos proporcionados por el contribuyente que presenta la solicitud y el número de orden asignado. Con el número asignado, el contribuyente podrá hacer seguimiento de la solicitud a través de la opción de consulta habilitada.

Asimismo, el contribuyente que desee inscribirse en el Registro OSE debe habilitar el acceso de la SUNAT, para los envíos del software que será sujeto de verificación durante las pruebas funcionales, así como para recibir las respuestas del receptor BETA.

Para dicho efecto, considerar la siguiente información:

 Información técnica de la SUNAT para habilitar el acceso al solicitante a OSE

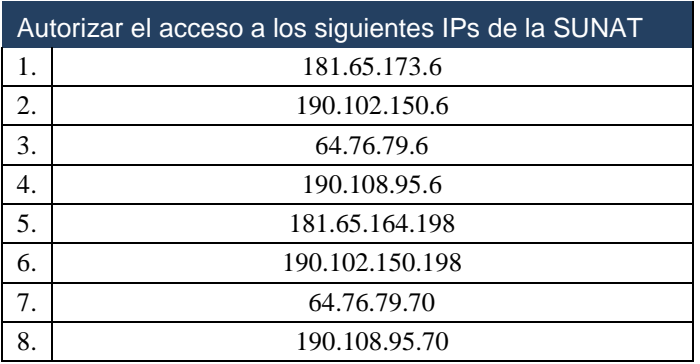

- Características técnicas del software para las pruebas funcionales:
	- Software para envío de comprobantes: Cliente programado en Java.
	- Software de automatización de las pruebas: Load Runner UFT Versión 12.52.

El software que sea sujeto de evaluación debe estar completo y verificado.

Además se debe tomar en cuenta las siguientes consideraciones antes de presentar la solicitud de inscripción:

- El contribuyente que desee inscribirse en el registro OSE deberá consultar los materiales referidos al SEE-OSE, que se encuentran ubicados en el Micrositio de la SUNAT [\(http://cpe.sunat.gob.pe/operador](http://cpe.sunat.gob.pe/operador-de-servicios-electronicos-ose)[de-servicios-electronicos-ose\)](http://cpe.sunat.gob.pe/operador-de-servicios-electronicos-ose) que a continuación se detalla:
	- o Guías para factura electrónica (UBL 2.0)
	- o Guía para boletas de venta electrónica (UBL 2.0)
	- o Guía para nota de crédito (UBL 2.0)
	- o Guía para nota de débito (UBL 2.0)
	- o Guías para factura electrónica (UBL 2.1)
	- o Guía para boletas de venta electrónica (UBL 2.1)
	- o Guía para nota de crédito (UBL 2.1)
	- o Guía para nota de débito (UBL 2.1)
	- o Reglas de validación en XSL
	- o Catálogo de errores
	- o Archivos XSD UBL 2.0
	- o Archivos XSD UBL 2.1
	- o Manual de Homologación del OSE
	- o Manual Técnico de Operatividad del OSE
	- o Anexos CPE y documentos relacionados
- o Anexos Estándar UBL 2.0
- o Anexos Estándar UBL 2.1
- o Ejemplos de Documentos XML de casos particulares como los comprobantes de servicios públicos. Estos ejemplos son referenciales dado que cada solicitante desarrolla su solución a la medida de sus requerimientos.
- De existir consultas normativas o técnicas se deberán enviar al correo electrónico: **[gestorISolOSE@sunat.gob.pe](mailto:gestorISolOSE@sunat.gob.pe)**.

#### <span id="page-6-0"></span>**2.1. Pasos para generar la solicitud de inscripción**

 Ingresar a SUNAT Operaciones en Línea y seleccionar: "Trámites y Consultas"

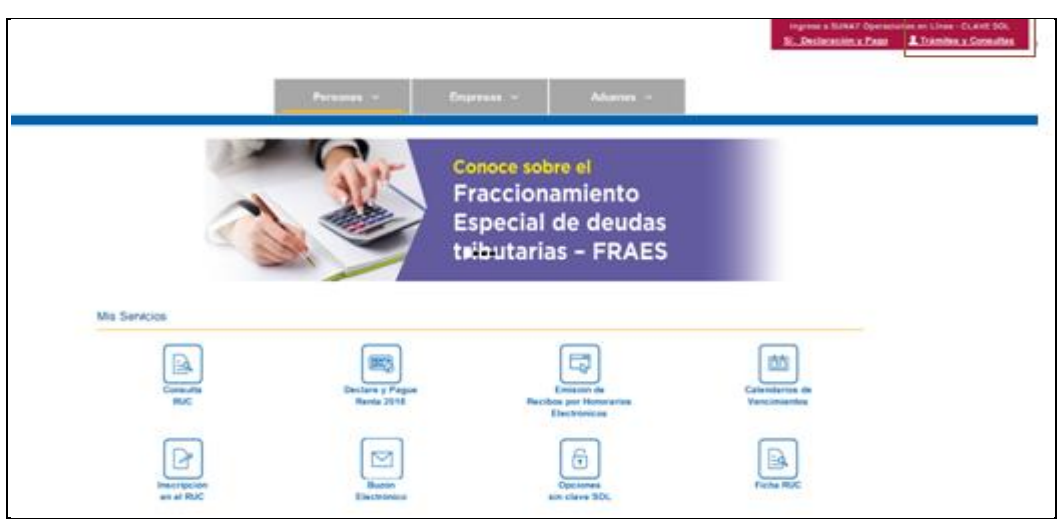

Ingresar: Número de RUC, Usuario y Contraseña

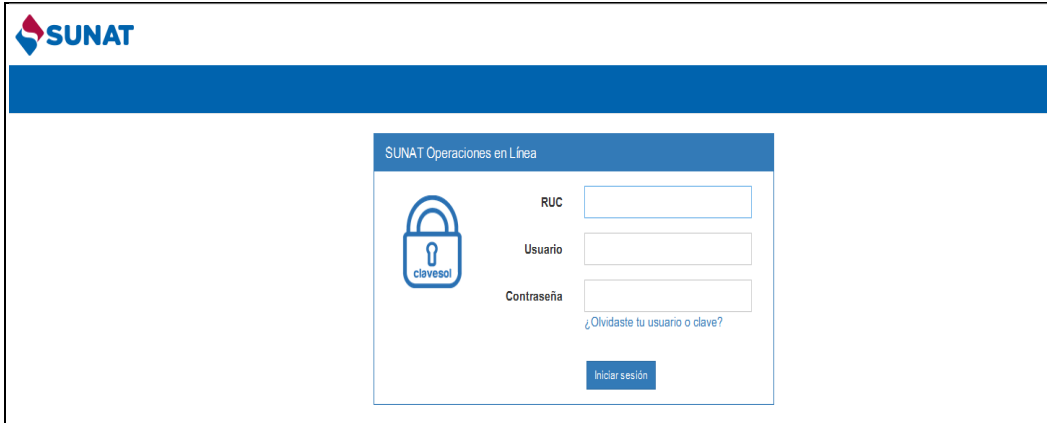

Seleccionar: Comprobantes de Pago

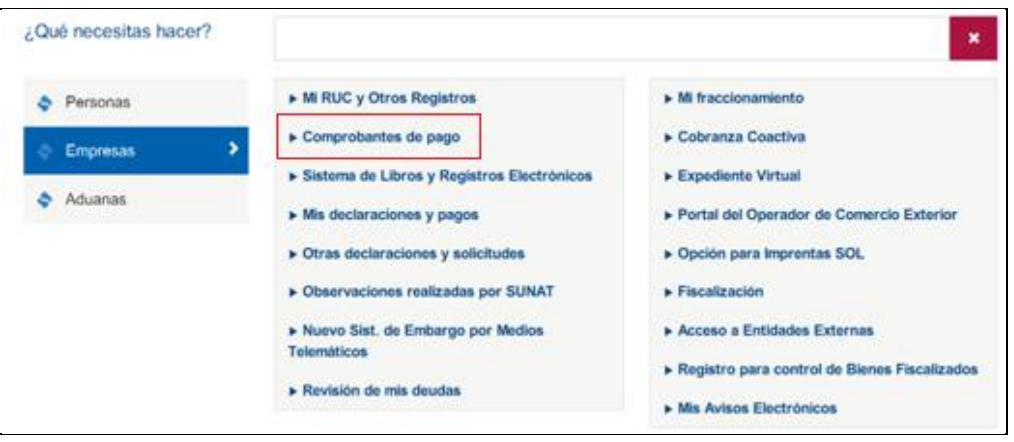

 Luego seleccionar: "Operador de Servicios Electrónicos-OSE", desplegar la opción "Solicitud OSE" e ingresar a la opción "Generación de Solicitud".

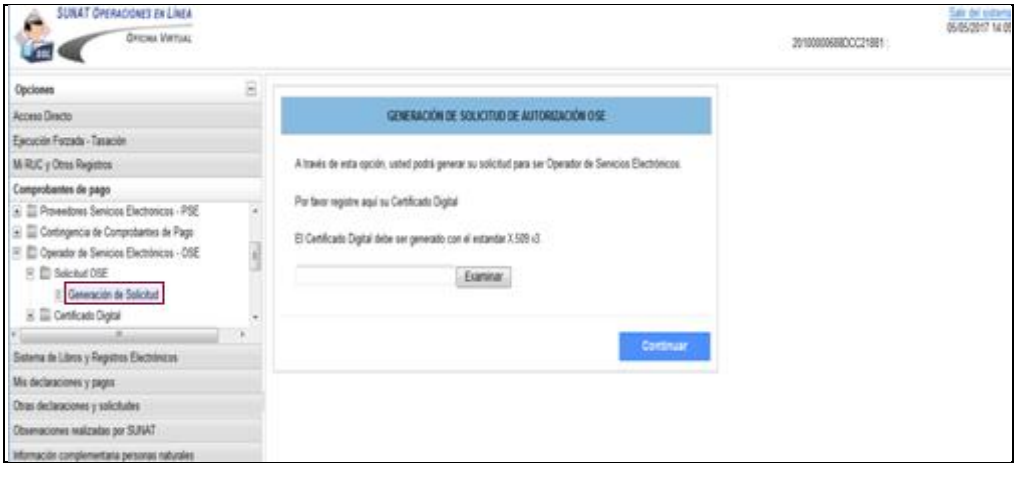

Registrar el Certificado Digital.

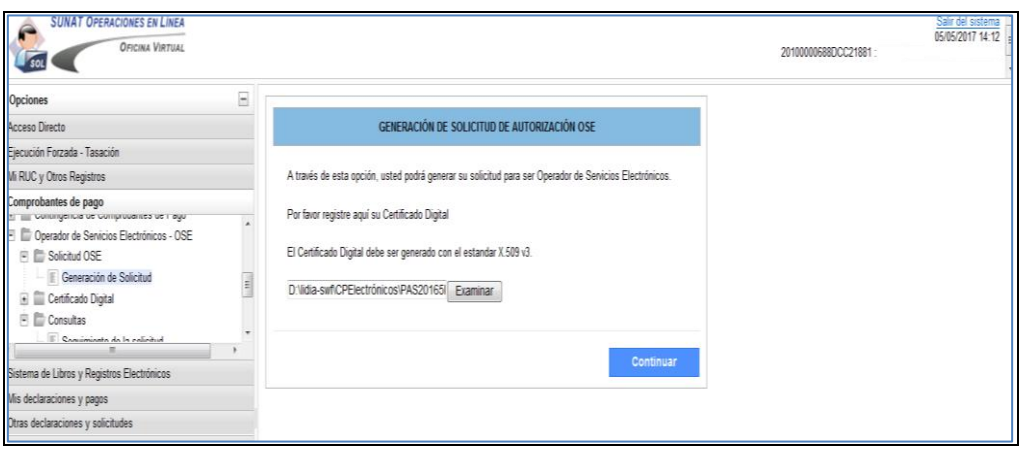

 Selecciona el archivo ".CER" a través del control para seleccionar el certificado digital, botón Examinar, y selecciona la opción "Continuar".

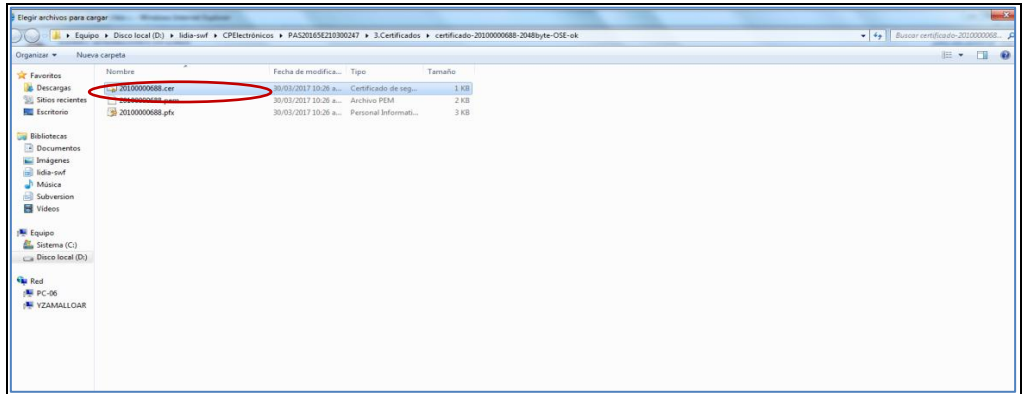

Ingresar: Los Datos de Contacto – OSE y la Dirección del IP

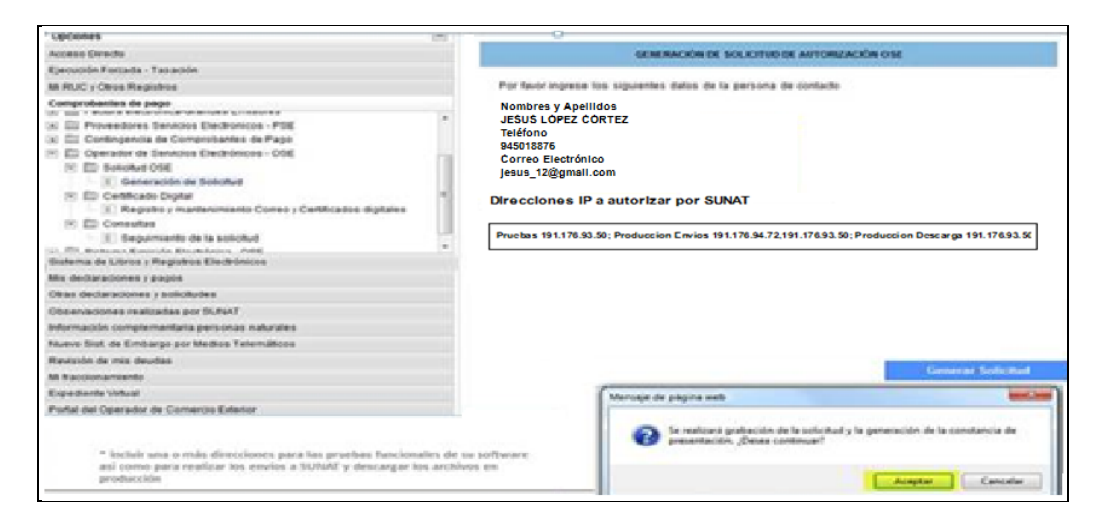

Luego ingresar los datos del contacto del postulante a OSE. Esta persona es responsable de recibir las comunicaciones (técnicas y de negocios) realizadas por los funcionarios de la SUNAT, canalizar consultas y requerimientos de la SUNAT; así como, consolidar las respuestas en el menor plazo posible.

Asimismo, deberá ingresar los siguientes grupos de direcciones IP en el recuadro "Direcciones IP a autorizar por la SUNAT":

Pruebas:

Una o más direcciones IP, que se utilizarán para las pruebas del Software del postulante a OSE, tanto para los envíos de los Comprobantes de Pago a la SUNAT y la descarga de la información de los padrones.

 Producción-Envíos: Direcciones IP que se utilizarán para los envíos de Comprobantes de pago a la SUNAT, en el ambiente de Producción.

Producción-Descarga:

Direcciones IP que se utilizarán para la descarga de la información de los padrones de la SUNAT, en el ambiente de Producción.

NOTA:

Los grupos de direcciones IP deben estar identificados con el nombre respectivo sin considerar tildes. Cada grupo debe separarse por punto y coma. En caso haya más de un número IP en cada grupo, se separa por comas.

El campo acepta: Letras sin tilde, números, "punto", "coma" y "punto y coma".

No acepta: cambio de línea, "dos puntos", guiones, tildes y otros caracteres extraños.

Ejemplo:

**Pruebas 191.176.93.50; Produccion Envios 191.176.94.72,191.176.93.50; Produccion Descarga 191.176.93.50**

 Confirmar la grabación de la solicitud se muestra la de solicitud generada

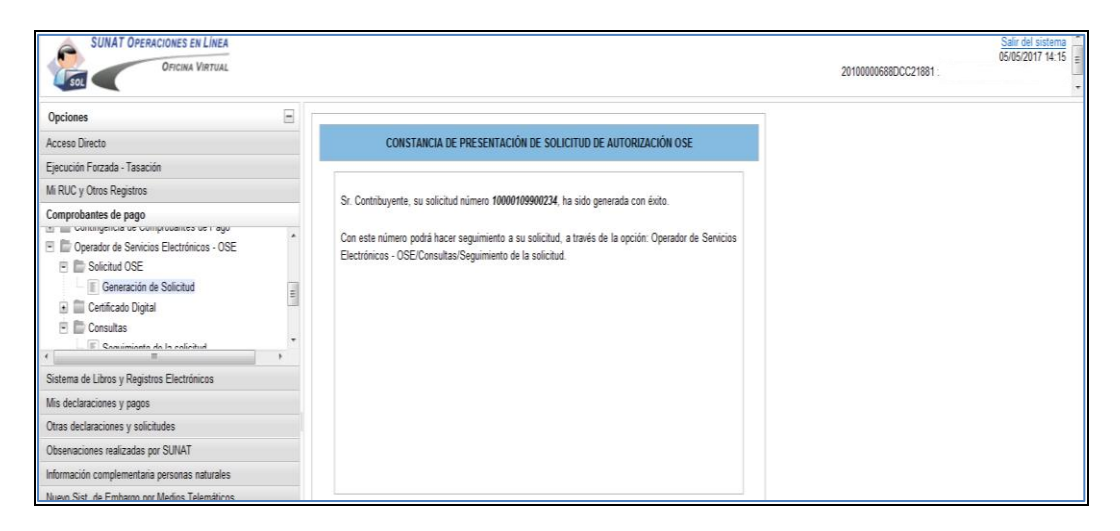

#### <span id="page-9-0"></span>**2.2. Consultas de seguimiento de la solicitud**

 En esta opción se podrá consultar el seguimiento de la solicitud y el resultado de la evaluación.

 Seleccionar "Seguimiento de la Solicitud": Ingresar el número de solicitud o seleccionar todas las solicitudes

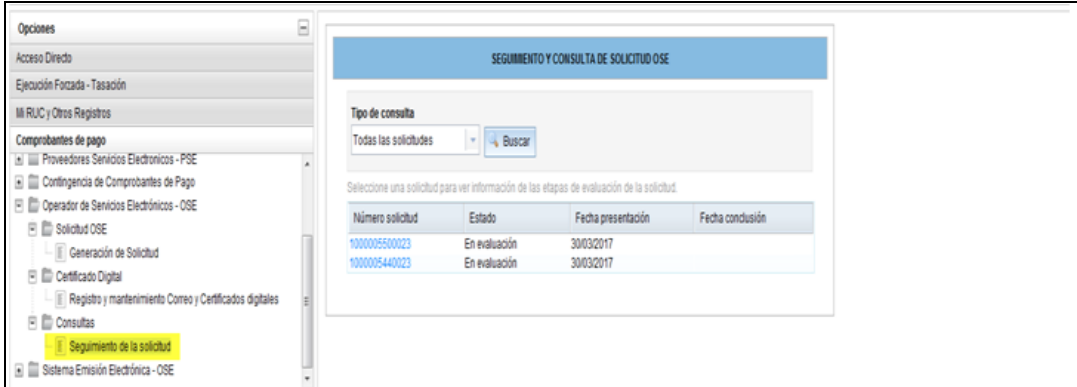

Finalmente, se visualiza los datos de la Solicitud generada

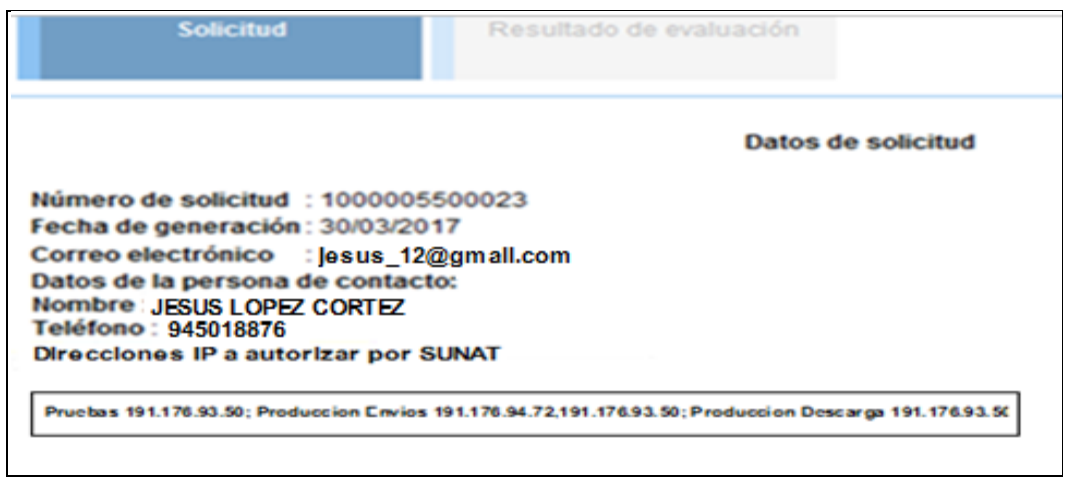

## <span id="page-10-0"></span>**3. Proceso de evaluación de la solicitud de inscripción en el Registro OSE**

Este proceso tiene una duración máxima de 30 días hábiles contados desde el día siguiente de haber presentado la solicitud. Comprende la evaluación de los requisitos señalados en artículo 6° de la R.S 117-2017/SUNAT; así como, pasar satisfactoriamente el proceso de pruebas técnicas definido por la SUNAT que se describe en el presente documento.

Para tal efecto, el contribuyente deberá tener en cuenta lo siguiente a fin de cumplir satisfactoriamente con el proceso. (Ver Anexo 1)

## <span id="page-10-1"></span>**3.1. Evaluación de los requisitos para ser inscrito en el Registro OSE**

El área evaluadora correspondiente verificará el cumplimiento de los siguientes requisitos establecidos en el artículo 6° de la RS 117- 2017/SUNAT:

 Seguir cumpliendo con los requisitos indicados anteriormente en el punto 2 del presente manual.

- Haber presentado, de estar obligado a las DJ mensuales por concepto del impuesto IGV e IR cuyo vencimiento se hubiera producido a partir del día calendario siguiente de presentada la solicitud y hasta la fecha de verificación.
- No estar comprendido en un régimen de reestructuración patrimonial al amparo de la Ley General de Sistema Concursal, ni estar inhabilitado o suspendido para contratar con el Estado.
- No tener un representante legal con sentencia condenatoria consentida o ejecutoriada por delito doloso que se encuentre vigente.
- No contar con un representante legal al que se le haya iniciado un procedimiento de cobranza coactiva.
- Tener un capital o activos netos por un valor igual o mayor a 300 UIT. Para tal efecto, se debe tener en cuenta lo siguiente:
	- o El monto del capital es el que figura en el Registro de Personas Jurídicas a cargo de la SUNARP.
	- o El valor de los activos netos es el declarado en el casillero 390 "total activo neto" de la DJ anual del impuesto a la renta correspondiente al ejercicio anterior al de presentación de la solicitud de inscripción en el Registro.
	- o El contribuyente que inicia sus actividades en el ejercicio en que se presenta la solicitud debe cumplir con el requisito relativo al capital.
- Presentar una carta fianza que haya sido emitida teniendo en cuenta lo siguiente:
	- o Ser emitida a favor de la SUNAT, por alguna empresa del sistema financiero o del sistema de seguros, autorizada por la Superintendencia de Banca, Seguros y Administradoras Privadas de Fondos de Pensiones (SBS) a emitir cartas fianza.
	- o Constar en ella que en caso de ejecución, la empresa que la extendió debe emitir y entregar un cheque girado a la orden de SUNAT/BANCO DE LA NACIÓN.
	- o Ser irrevocable, solidaria, incondicional, de ejecución inmediata, fiel cumplimiento y sin beneficio de excusión.
	- o Emitirse por un monto equivalente a 28 UIT, e indicar expresamente que ese monto garantiza el pago de la deuda tributaria y administrativa generada por una o más multas impuestas al amparo de la presente resolución, por el incumplimiento de las obligaciones que adquiere el contribuyente. La UIT a considerar es la vigente al momento de la emisión de la carta fianza.
	- o Ser ejecutable a solo requerimiento de la SUNAT.
	- o Tener una vigencia mínima de doce meses.
	- o En caso la empresa que emitió la carta fianza, fuese intervenida y declarada en disolución conforme a la Ley General - SBS, el contribuyente deberá presentar una nueva carta fianza, considerando las características definidas anteriormente y hasta la fecha en que se

emita la resolución que resuelva la solicitud de inscripción la Registro OSE.

- Implementar los controles de seguridad de la información señalados en el Anexo A de la Resolución de Superintendencia N° 117-2017/SUNAT. El cumplimiento de esa implementación se acredita con la presentación de un informe de auditoría emitido por una empresa que brinde servicios en seguridad de la información con experiencia en implementaciones del Sistema de Gestión de la Seguridad de la Información y que esté firmado por un *Lead Audito*r ISO certificado. A ese informe se debe adjuntar la documentación que sustente sus conclusiones y las constancias relativas a estas.
- Cumplir satisfactoriamente el proceso de pruebas definido por la SUNAT. Este proceso permite verificar, a manera de ensayo, si el sujeto al usar su plataforma tecnológica cumple con recibir lo que le envíen, realizar la comprobación informática y emitir las CDR y las comunicaciones de inconsistencias. Esa verificación es satisfactoria si durante su realización se usa el certificado digital que utilice de manera exclusiva en su rol de OSE.

Cabe precisar, que el solicitante deberá presentar en la mesa de partes de la dependencia a la cual pertenece o en los Centros de Servicios al Contribuyente a nivel nacional dentro de un plazo máximo de 20 días hábiles contados a partir del día siguiente de haber presentado la solicitud, los siguientes documentos:

- o Informe de auditoría firmado por un Auditor Líder Certificado, adjuntando la documentación que sustente sus conclusiones y la certificación del auditor que lo elaboró.
- o La carta fianza, teniendo en cuenta los requisitos establecidos en el punto 3 del presente manual.

El incumplimiento de alguno de ellos tiene como resultado "solicitud improcedente".

#### <span id="page-12-0"></span>**3.2. Proceso de pruebas técnicas**

Las pruebas técnicas tendrán una duración máxima de 25 días hábiles, se realizarán entre el tercer (3) día hábil y como máximo hasta el vigésimo séptimo (27) día hábil, contados a partir del día siguiente de la fecha de presentación de la solicitud. (Ver Anexo 01)

No se contarán como días hábiles para el cómputo del término del mismo, aquellos días en los cuales el solicitante no hubiera contado con los medios técnicos para su realización, por causas imputables a la SUNAT.

#### <span id="page-13-0"></span>**3.2.1. Pruebas de conectividad de telecomunicaciones**

Las actividades de conectividad se realizan entre el tercer (3) día hábil y el décimo (10) día hábil, e incluye lo siguiente:

- Configuración y testeo de las direcciones IP de envío e IP de descarga del OSE en el ambiente de pruebas de SUNAT, que consiste en el otorgamiento de acceso a las IPs registradas por el postulante a OSE, en la solicitud bajo el título "Pruebas" (ver numeral 2.1.) a efectos de acceder al ambiente de pruebas de la SUNAT.
- Para efectos de la verificación de la conectividad, el postulante a OSE debe acceder a los enlaces indicados en el Anexo 2, donde se muestran los resultados de la misma.

Si al término del décimo (10) día hábil, no se ha logrado la conectividad, el resultado de las pruebas se considera rechazado.

#### <span id="page-13-1"></span>**3.2.2. Pruebas de control de calidad**

#### **a) Pruebas de conectividad de acceso al OSE**

Se llevarán a cabo entre el tercer (3) día hábil y el cuarto (4) día hábil, iniciándose con la comunicación entre la SUNAT y el contacto OSE, donde:

- o La SUNAT proporcionará los padrones y listado de RUC's de prueba vía correo electrónico al contacto del OSE.
- o El contacto del OSE debe proporcionar de manera inmediata:
	- El URL del servicio web del OSE (URL completo para el acceso al servicio, correspondiente al(los) IP(s) que se haya autorizado para el acceso a la SUNAT).
	- Usuario y contraseña correspondiente de cada RUC's de prueba proporcionado por la SUNAT.

El objetivo de esta prueba es asegurar que se realice dentro del plazo establecido (ver cronograma), la conectividad desde el ambiente de calidad de la SUNAT al servicio web del OSE y poder dar inicio a las pruebas funcionales (Pruebas de Subida).

En estas pruebas se verificará por simple inspección que se cumpla como mínimo con lo especificado en el Manual de Operaciones con respecto al servicio del OSE:

- o Los nombres de los métodos del servicio
- o El servicio web debe ser seguro (https)

El incumplimiento de estos requisitos básicos implicará considerar inmediatamente como resultado rechazado de las pruebas.

Cuando no se haya tenido éxito en las "pruebas de conectividad de acceso al OSE", dentro del plazo antes señalado, se llevará a cabo una prueba de conectividad de acceso al OSE extemporánea, entre el quinto (5) día hábil y el decimo (10) día hábil.

El ingresar a esta etapa, condiciona a que las pruebas funcionales del software del OSE se realice como máximo en 02 iteraciones (Iteración 02 e Iteración 03) de prueba de flujo completo. Si al término del plazo establecido (decimo día hábil) no hubiera éxito en la conectividad, para iniciar las pruebas funcionales se considera el resultado rechazado.

#### **b) Pruebas funcionales del software del OSE**

A efectos de realizar las pruebas funcionales del software OSE, previamente se debe haber pasado las pruebas de conectividad de acceso al OSE.

Las pruebas del software se clasificarán en:

- o Pruebas de Subida: Envíos de comprobantes electrónicos del contribuyente al OSE y respuesta del OSE al contribuyente.
- o Pruebas de Flujo Completo: Envíos de comprobantes electrónicos del contribuyente al OSE y respuesta del OSE al contribuyente, envíos de comprobantes electrónicos y su CDR del OSE al receptor de la SUNAT y respuesta del receptor de la SUNAT al OSE.

La secuencia de la ejecución de las pruebas funcionales del software del OSE será la siguiente:

- Desde el quinto (5) día hábil al vigésimo séptimo (27) día hábil, se ejecutaran las pruebas funcionales las cuales se realizan como máximo hasta con tres (03) iteraciones:
	- o Iteración 01 (Pruebas de subida), Iteración 02 (Pruebas de flujo completo) e Iteración 03 (Pruebas de flujo completo).

Las iteraciones están condicionadas, según el éxito de la conectividad entre OSE y la SUNAT, y de la disponibilidad del servicio web del OSE.

- Las pruebas funcionales podrán tener hasta tres (3) fechas de inicio:
	- o Día 5 (Iteración 01), día 13 (Iteración 02) y día 21 (Iteración 03).

El inicio de la iteración 01 estaría condicionado a que las "pruebas de conectividad de acceso al OSE" se haya culminado con éxito.

El inicio de la iteración 02 y 03 estarían condicionados a que las "pruebas de conectividad de telecomunicaciones" se hayan culminado con éxito.

- Si al quinto (5) día se dispone del servicio y existe conectividad con el OSE, el software del OSE será evaluado como máximo hasta con 3 iteraciones de ser el caso, con opción a realizar dos ajustes OSE (Ajustes OSE 01 y 02), de ser requerido.
- Si se dispone del servicio y existe conectividad con el OSE desde el día trece (13), el software del OSE será evaluado como máximo hasta con 2 iteraciones de pruebas de flujo completo con opción a realizar un ajuste OSE (Ajustes OSE 02), de ser requerido.
- Si se dispone del servicio y existe conectividad con el OSE desde el día vigésimo primero (21), el software del OSE será evaluado con una sola iteración de pruebas de flujo completo, sin opción a realizar algún ajuste.
- El inicio y duración de cada una de las actividades de la etapa de pruebas funcionales indicadas en el cronograma (Anexo 1), se ejecutarán en las fechas establecidas, las cuales no son movibles por ningún motivo.
- Los ajustes solicitados al OSE (Ajustes OSE 01), se realizarán cuando el software del OSE presente errores en la Iteración 01 y no se subsane en los plazos, según cronograma (día 12), tendrá el plazo según cronograma hasta la fecha de inicio de la iteración 03 (día 21).
- Los ajustes solicitados al OSE (Ajustes OSE 02), se realizarán cuando el software del OSE presente errores en la Iteración 02 y no subsane en los plazos, según cronograma (día 20), se considera el resultado rechazado por no existir el tiempo suficiente para realizar las pruebas de la Iteración 03.
- Si en la Iteración 03 el software del OSE presenta errores se considera el resultado rechazado.

La ejecución de más de una iteración, solo se da en caso el software del OSE presente errores.

La identificación de incidentes durante la realización de estas pruebas, son comunicadas según fechas indicadas en el cronograma al contacto OSE a través de correo electrónico. Cabe resaltar, que toda comunicación con la SUNAT se realiza a través de correo electrónico.

El solicitante OSE que requiera hacer una verificación de la resolución de un incidente utilizando el receptor del ambiente de homologación deberá coordinarlo con el área de calidad para lo cual deberá enviar un correo al gestor informático de la solicitud OSE. Se recuerda que este ambiente es de homologación, no de pruebas.

Durante las pruebas funcionales se validará que el software del OSE cumpla al 100% con la funcionalidad establecida por la SUNAT, en ese caso se considera el resultado aceptado, caso contrario se considera el resultado rechazado.

#### <span id="page-16-0"></span>**3.2.3. Consultas de asuntos técnicos con la SUNAT**

Todas las consultas relativas a asuntos técnicos durante el proceso de pruebas funcionales y de conectividad debe ser dirigida al Gestor Informático de la Solicitud OSE, a la cuenta **[gestorISolOSE@sunat.gob.pe](mailto:gestorISolOSE@sunat.gob.pe)**, quien coordinará con la respectiva área técnica.

Cabe precisar, que el horario de atención oficial para las consultas y coordinaciones técnicas durante la etapa de Homologación de las Solicitudes de Inscripción al OSE, que se dirijan tanto a la cuenta [gestorisolose@sunat.gob.pe,](mailto:gestorisolose@sunat.gob.pe) como a las cuentas del personal encargado de las pruebas técnicas, es el siguiente:

De: Lunes a Viernes, horario: de 08:30 a.m. a 04:30 p.m. No se incluyen feriados.

Cualquier comunicación luego del horario establecido, se considerará como realizado al día hábil siguiente.

#### <span id="page-16-1"></span>**3.3. Resultado de evaluación de la solicitud**

Una vez culminada las verificaciones o vencidos los plazos establecidos en cada una de las etapas, lo que ocurra primero, se elaborará el informe con el resultado correspondiente, según el cual se procederá a generar la Resolución de Intendencia u Oficina zonal con el resultado correspondiente:

- **Procedente:** Cuando el solicitante cumple con todos los requisitos y presentó la documentación requerida y cumplió con el proceso de pruebas en los plazos establecidos
- **Improcedente:** Si incumple con alguno de los requisitos o no presenta la documentación indicada, o no supera el proceso de pruebas dentro de los plazos establecidos u obtiene el resultado rechazado. De ser improcedente, podrá volver a presentar otra solicitud a partir del día siguiente de notificada.

#### <span id="page-16-2"></span>**4. Notificación de la Resolución de Intendencia u Oficina Zonal**

Emitida la Resolución de Intendencia u Oficina Zonal, se notificará al buzón electrónico del contribuyente. Con esta notificación se concluye con el procedimiento de autorización para la inscripción en el Registro OSE.

La inscripción en el Registro OSE se hará efectiva desde el día calendario siguiente de notificada la resolución que resuelva la solicitud respectiva.

#### <span id="page-17-0"></span>**5. Otras Acciones**

- El Gestor informático de la Solicitud OSE enviará el informe final al correo electrónico.
- En caso se declare improcedente la solicitud de autorización para pertenecer al Registro OSE, y el contribuyente requiera iniciar un nuevo proceso, una vez que haya presentado su solicitud:

a) Podrá volver a presentar la carta fianza utilizada en su anterior solicitud siempre y cuando siga cumpliendo con las condiciones indicadas en la norma.

b) Si tuviera aprobado el informe de auditoría por la SUNAT, presentará una carta al área evaluadora solicitando que se tome como cumplido el requisito señalado en la RS 117-2017, utilizando el informe de auditoría aprobado. Deberá indicar el número de la carta con la cual remitió el original del informe, tal como consta en el anexo de la RI que declaró improcedente la solicitud.

c) Si tuviera aprobada la homologación por la SUNAT, presentará una carta al área evaluadora solicitando que se tome como cumplido el requisito señalado en la RS 117-2017 indicando la Resolución de Intendencia en donde se indica cumplido dicho requisito. Cabe mencionar que el plazo de validez de esta aprobación es hasta 10 días hábiles siguientes contados desde la fecha de notificación de la Resolución de Intendencia.

 De corresponder la devolución de la carta fianza el área evaluadora le remitirá una comunicación mediante el cual le otorgará un plazo de 7 días hábiles para apersonarse con la finalidad de recogerla.

#### **ANEXO 01**

### **Plazos de Evaluación de Pruebas**

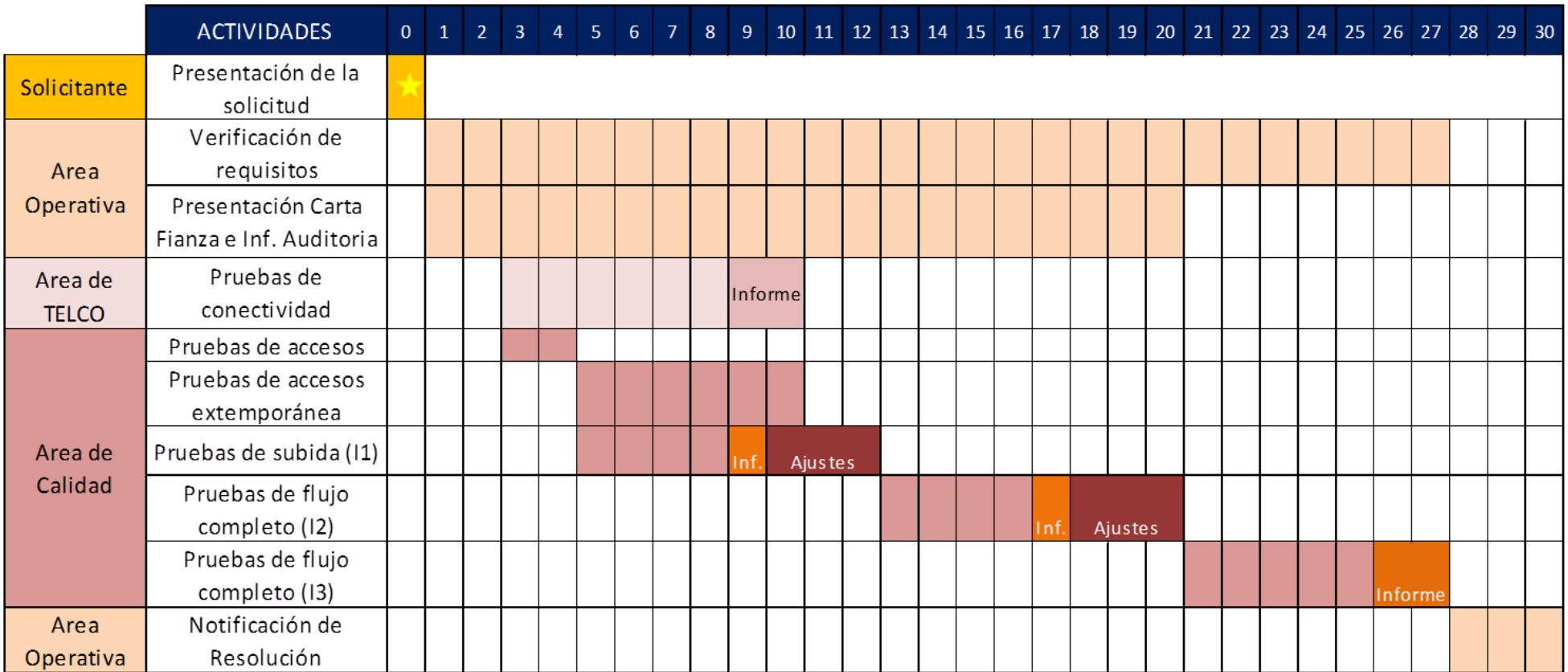

#### **ANEXO 02**

**Información para verificar la conectividad hacia la SUNAT**

**Acceder a los siguientes destinos:**

[https://e-betaose1.sunat.gob.pe](https://e-betaose1.sunat.gob.pe/) [https://e-betaose2.sunat.gob.pe](https://e-betaose2.sunat.gob.pe/)